#### Apps Portal Continued

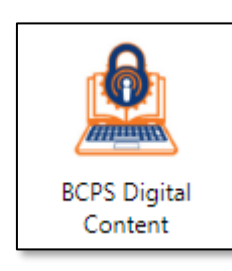

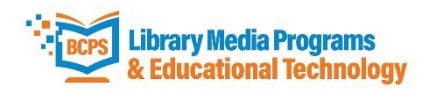

Click on **BCPS Digital Content**

Baltimore County Public Schools Licensed Digital Content Access

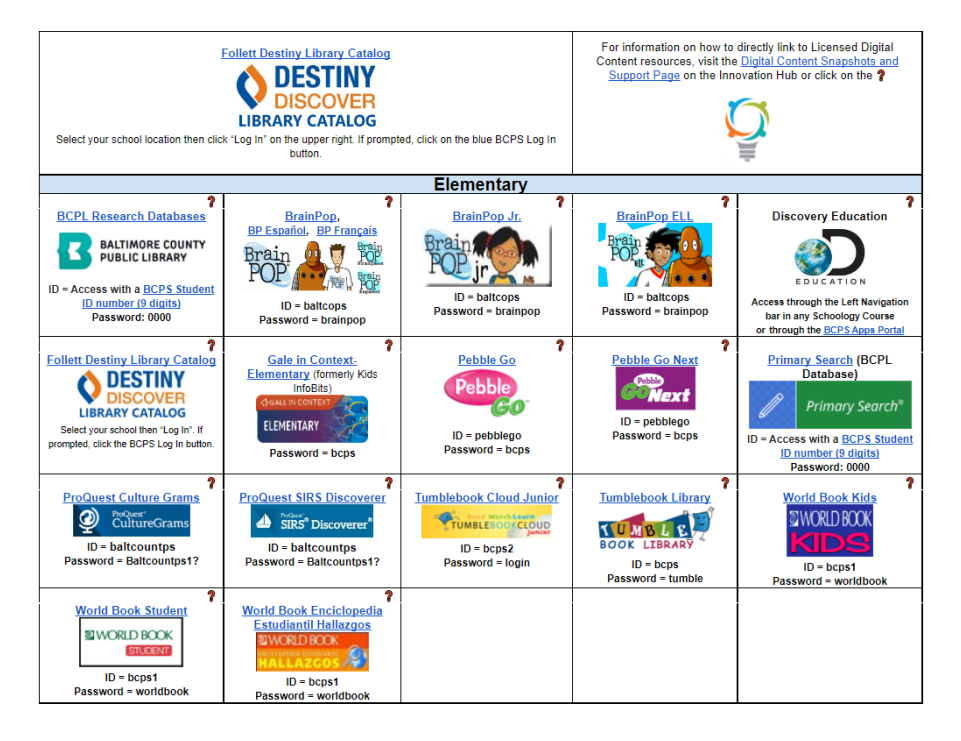

- Click on **Follett Destiny Library Catalog**
- Access a variety of eBooks and Interactive eBooks
- Students have access to a variety of digital content resources under the Elementary section

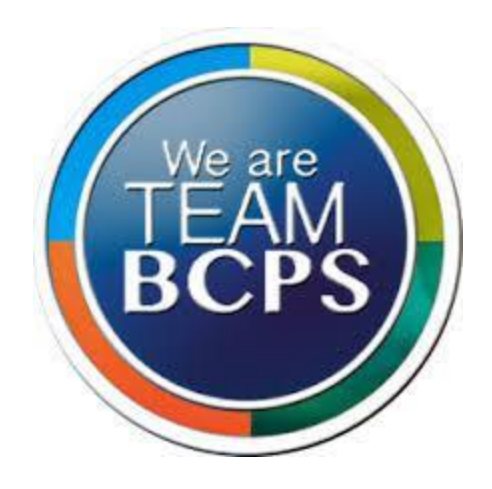

# BCPS Digital Resources for Students and Families

# **Learn how to…**

Access Parent University Resources Create a FOCUS Parent Portal account Access Grades in Schoology Access Math Learning Center Digital Manipulatives Access Math Learning Center Parent Resources Access Apps where your child can practice reading & math skills Access BCPS Licensed Digital Content

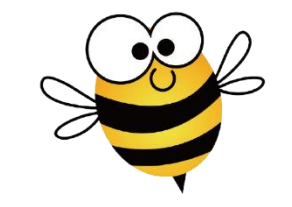

Bedford ES . September 2022

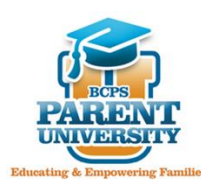

**Parent University** offers resources, videos, workshops, and system updates to support the needs of your family.

 [https://bcps.org](https://bcps.org/) → Parent Menu → Family & Community Engagement  $\rightarrow$  Parent University

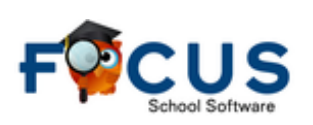

**The FOCUS Parent Portal** serves as the primary home-to-school communication vehicle for schools to share information regarding grades, attendance, report cards, and more!

Parents must use the email address the school has on file.

- 1. Using a Chrome browser, go to: <https://baltimore.focusschoolsoftware.com/focus>
- 2. Click **Sign up now** in the lower right corner
- 3. Enter the email address the school has on file and click **Send Verification Code**
- 4. Open the email from myBCPS B2C
- 5. Copy the code from your email and enter it on the portal screen under **Verification Code** and select **Verify Code**.
- 6. Continue creating your account by setting a password and entering your name, then click **Create Account**.
- 7. Returning users should enter their **username** and **password** and click **Sign In**

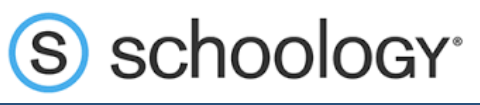

S bcps.schoology Q 88 **COURSES RESOURCES TOOLS**  $\boxed{\mathsf{ess}}$ ⊠ **GROUPS** 

## [https://bcps.schoology.com](https://bcps.schoology.com/)

- On your child's Chromebook, click on **BCPS Links** and select **Schoology**
- Log in using your child's BCPS credentials
- Click on **Courses** and you can check your child's **Grades**
- Your child can access his/her reading textbook when in the ELA course by clicking on  $\frac{km}{2}$  McGraw Hill K-12 SSO from the menu on the left

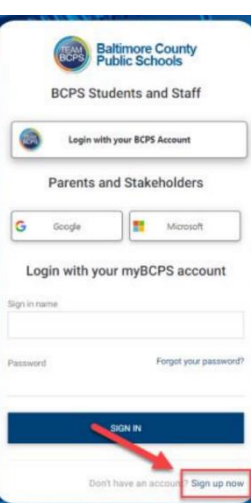

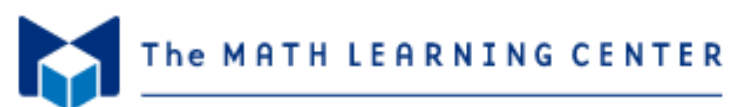

#### <https://mathlearningcenter.org/apps>

#### **For Students:**

- On your child's Chromebook, click on **BCPS Links** and select **Math Apps**
- Math Apps provide your child access to digital manipulatives and math tools

#### **For Families:**

- Click on **For Families** at the top, then **Bridges Family Support**
- Select the grade and see the major standards that will be taught
- Bridges Unit Overviews identify the skills and strategies being taught
- Select **Home Learning** and click on the Go to Math at Home Website to access activities that you can do at home with your child

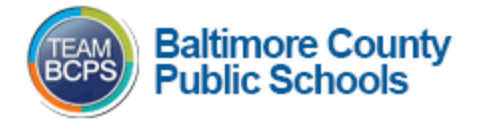

### [https://myapps.microsoft.com](https://myapps.microsoft.com/)

For Students

- On your child's Chromebook, click on **BCPS Links** and select **Apps Portal**
- This is a shortcut to all of the applications your child has access to
- Students can practice reading and math skills by clicking on **First in Math** or **Raz-Kids**

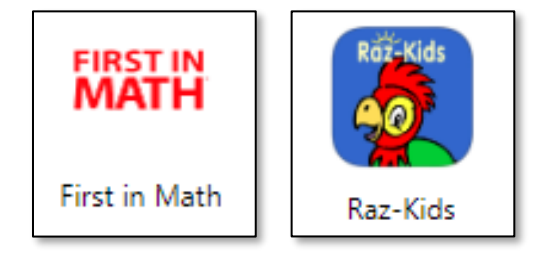